**System x3850 X6 和 x3950 X6 6241** M

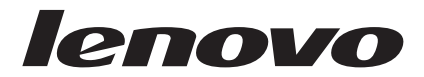

# 《机架安装说明》

**System x3850 X6 和 x3950 X6 6241** M

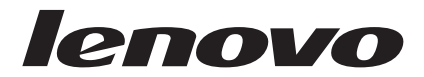

# 《机架安装说明》

**Z;f(2015 j 2 B)**

**© Copyright Lenovo 2015. Portions © Copyright IBM Corporation 2013, 2014.**

## **目录**

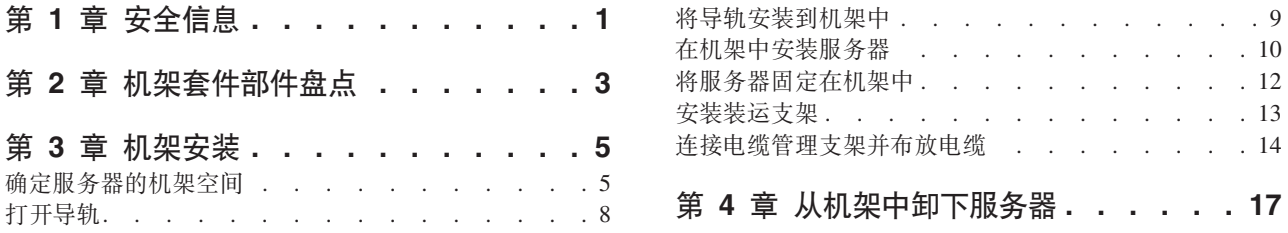

## <span id="page-6-0"></span>第 1 章 安全信息

有关安全信息和连线信息、请参阅机架式机箱随附的文档。在机架式机箱中安装服务 器之前, 请查看以下准则。

注: 如果您计划在装有服务器的情况下将机架式机箱运送到其他位置或者如果机架位 于易振动区域,请使用导轨随附的 M5 螺钉将服务器安装在机架式机箱中。

- 确保室内温度低于 40°C (104°F)。
- 请勿阳塞任何通风孔: 通常后部留出 15 厘米 (6 英寸) 空间, 前部留出 5 厘米 (2 英寸)空间可确保适当的空气流通。
- 在机架中安装设备时, 至少需要两个人。
- 请勿使机架内的任何未使用空间处于开放状态。必须使用填充板防止暖空气再循 环。
- 只能将服务器装入前后门有散热孔的机架或配有后门热交换器的机架。
- 请勿同时将多个设备延伸到机架外。
- 将机架门和侧面板卸下, 以便在安装过程中更加容易进行操作。
- 按照 EIA-310-D, EIA 凸缘上必须有孔和间隙。
- 如果机架上带有可调整深度的 EIA 导轨、请将导轨间的距离(外侧到外侧)设置为 不超过 719 毫米 (28.3 英寸), 以保留足够的空间将电缆管理支架安装到系统后部。
- 确保前面的 EIA 凸缘的前部有足够的空间以至少提供 50 毫米 (1.97 英寸) 的挡板 间隙。
- 请确保后面的 EIA 凸缘的后部有足够的空间可以进行电缆管理和布线。
- 机架的承重能力必须足以支撑服务器、配电单元和电源线的总重量。
- 必须使用稳定支架和调平垫片稳定机架,以便完全填充机架之后使其保持平稳。

机架安全信息 (声明 2)

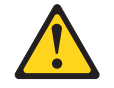

- 始终将水平校准垫放低到机架式机箱上。
- 始终在机架式机箱上安装稳定存储架。
- 始终从机架式机箱底部安装服务器和可选设备。
- 始终将最重的设备安装在机架式机箱底部。

声明 4

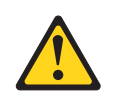

警告: 搬运产品时请采用安全做法。

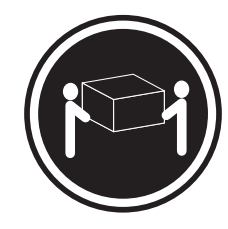

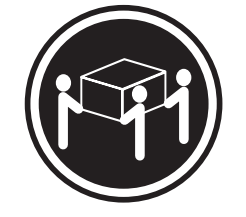

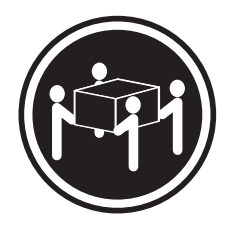

≥18 千克 (39.7 磅)

≥ 32 千克 (70.5 磅)

≥ 55 千克 (121.2 磅)

声明 26

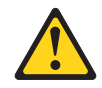

注意: 请勿在机架安装式设备顶部放置任何物体。

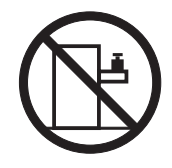

## <span id="page-8-0"></span> $E$  2 章 机架套件部件盘点

本主题提供有关导轨套件和机架安装套件中的物品的信息。

此文档中的信息和指示信息适用于 System x3850 X6 和 System x3950 X6 服务器。

导轨套件中随附了在机架中安装服务器时所需的物品。打开导轨套件和机架安装套 件。如果物品丢失或损坏、请联系商家。

导轨套件箱中包括以下硬件。此套件随服务器装运。

- 一个服务器右支撑导轨
- 一个服务器左支撑导轨
- 八个 M5 六角螺钉
- 十个挂钩和环带

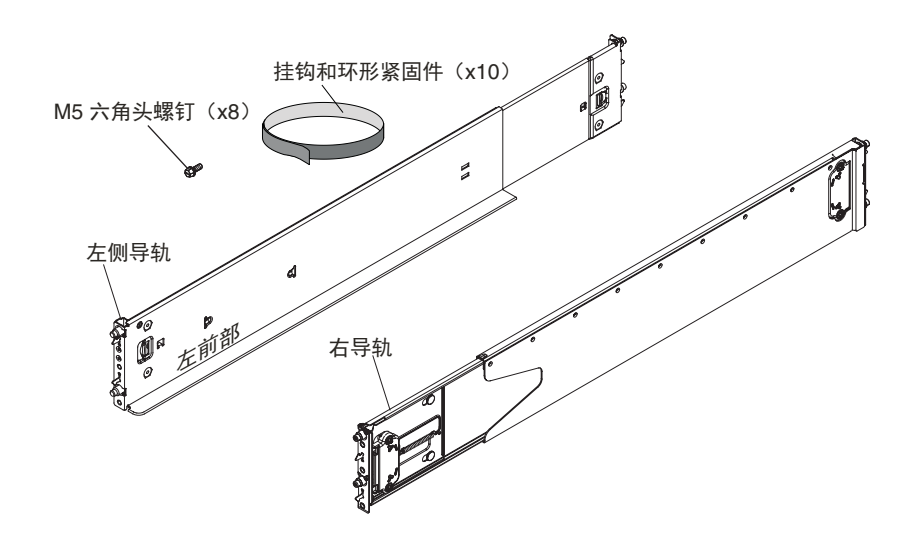

电缆管理支架套件包括以下硬件。此套件随服务器装运。

- 一个右电缆管理支架 (两个用于 8U 系统)
- 一个左电缆管理支架 (两个用于 8U 系统)

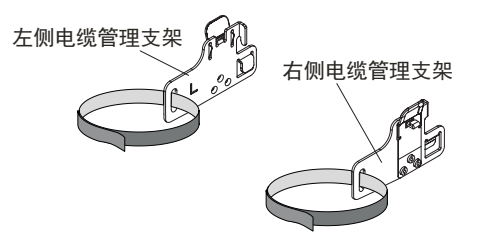

可选的装运支架套件包括下列硬件。您可以单独购买此套件。

- 八个 M5 锁紧螺母 (在带有方孔的 EIA 凸缘上使用)
- 八个 M5 夹紧螺母 (在带有圆孔的 EIA 凸缘上使用)

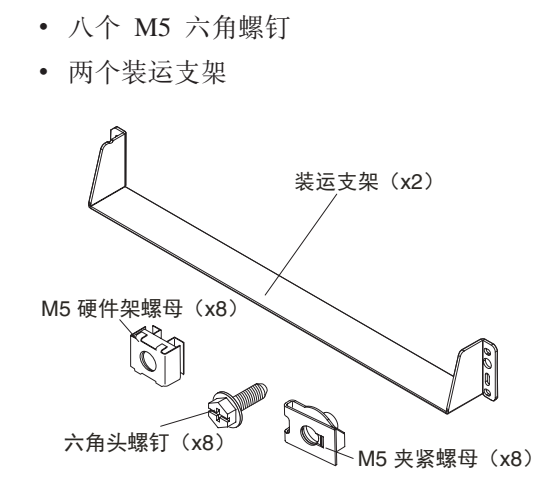

服务器可能随附额外的包, 包中提供 M5 螺钉、硬件架螺母和对开螺母。

## <span id="page-10-0"></span>第 3 章 机架安装

按以下信息将 Lenovo® System x3850 X6 和 x3950 X6 服务器装入机架机柜。

服务器随附了在机架中安装服务器时需要的所有硬件。此文档中的指示信息适用于 4U 和 8U 服务器型号。

## 商定服务器的机架空间

本主题提供有关在机架中确认需要安装服务器的空间的信息。

注: 这些指示信息适用于 4U 和 8U 服务器型号。

安装 4U 或 8U 服务器时, 请确保将导轨安装到机架中 4U 或 8U 区域的底部 U 中。 要确定服务器的空间, 请完成以下步骤:

- 1. 选择机架中可用的 4U 或 8U(取决于服务器)以安装服务器。
- 2. 将服务器随附的机架模板放置在机架前部要安装服务器的位置。对于 8U 系统, 请 在安装该系统的 8U 空间底部查找模板。

#### **Notes:**

- 确保模板不会覆盖任何已安装的设备。
- 将模板与机架中的孔对齐,如下图所示。

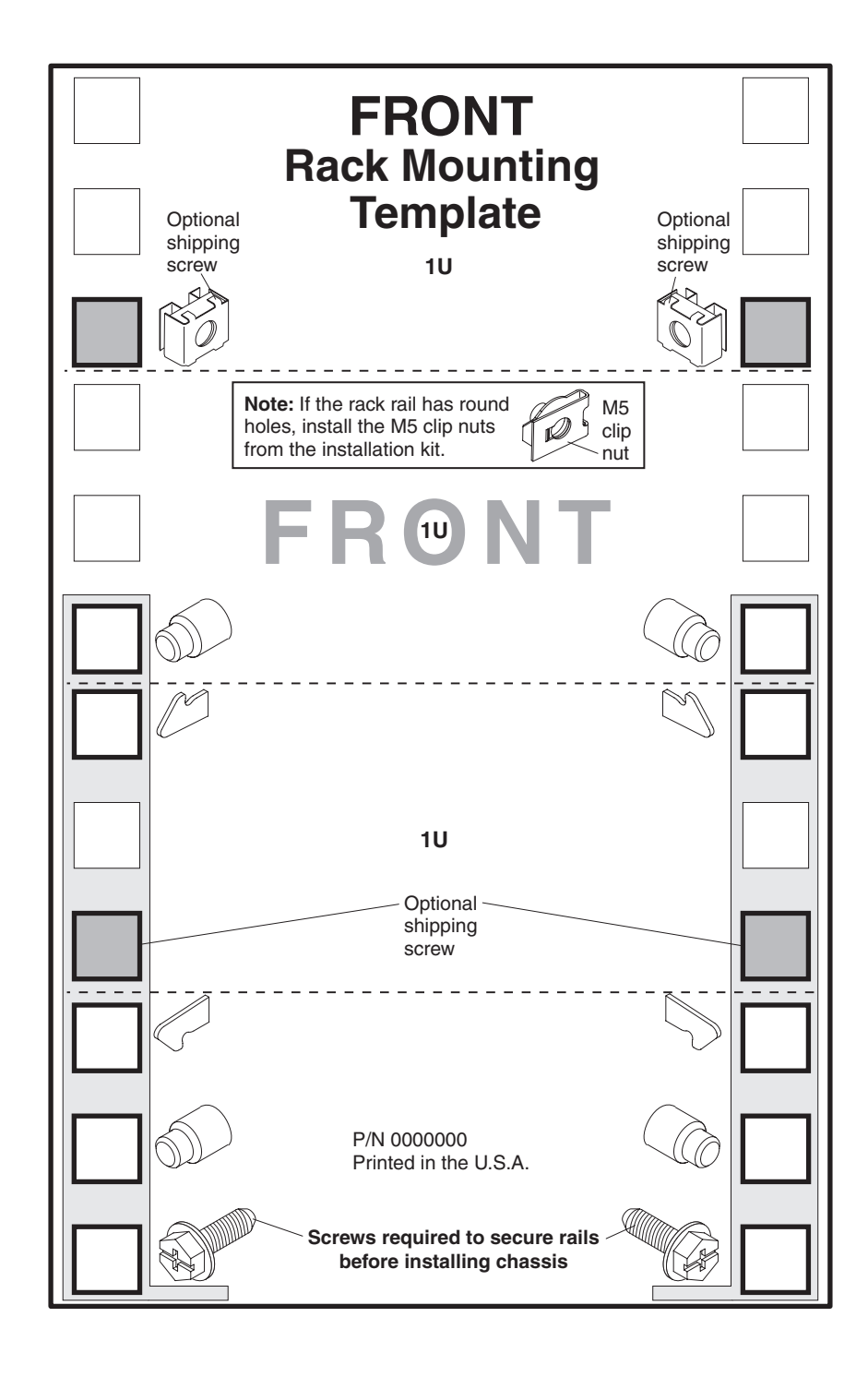

<span id="page-12-0"></span>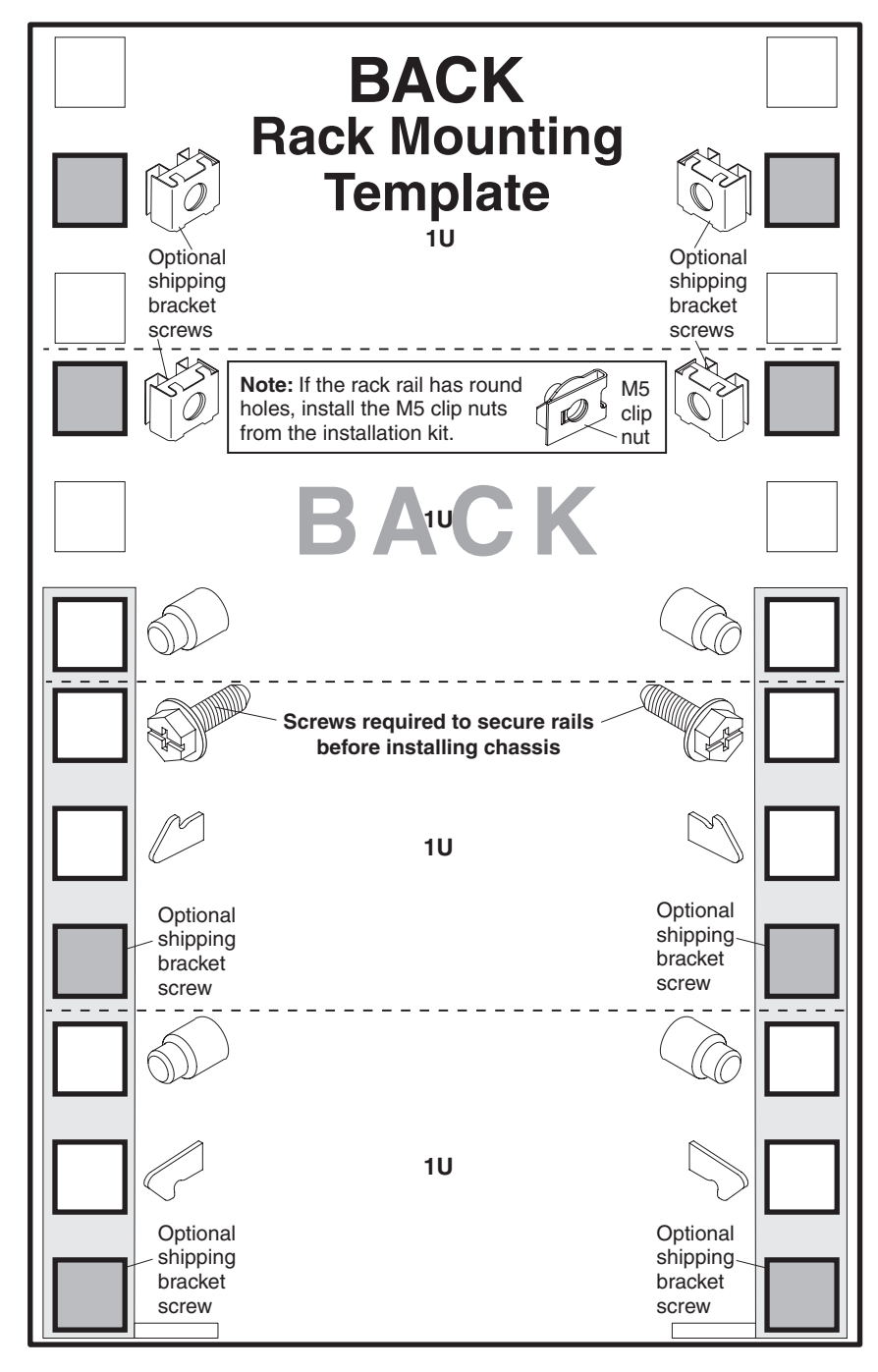

3. 如果装运时服务器安装在预安装机架中, 请将装运支架套件中的 M5 锁紧螺母 (用 于方孔)或 M5 夹紧螺母(用于圆孔)安装到模板上指示的这些孔中。

<span id="page-13-0"></span>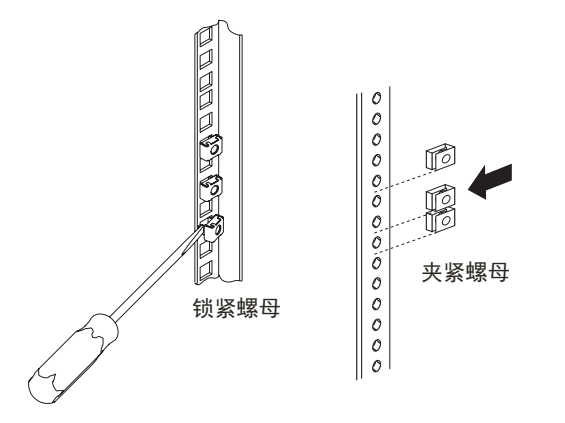

4. 对于机架后部, 重复步骤 第5页的2 和 第7页的3。确保将锁紧螺母和夹紧螺母安 装到模板上所指示的每个孔中。

## 打开导轨

v本主题提供有关如何打开导轨以在机架中进行安装的信息。

注: 这些指示信息适用于 4U 和 8U 服务器型号。图中仅显示 4U 型号。

要打开导轨,请完成以下步骤:

- 1. 如果还未将两根导轨缩进, 请将其缩进。抓住导轨两端, 向里推动导轨直到完全缩 进。
	- 注: 每根导轨的两端都有导杆和锁定挂钩。

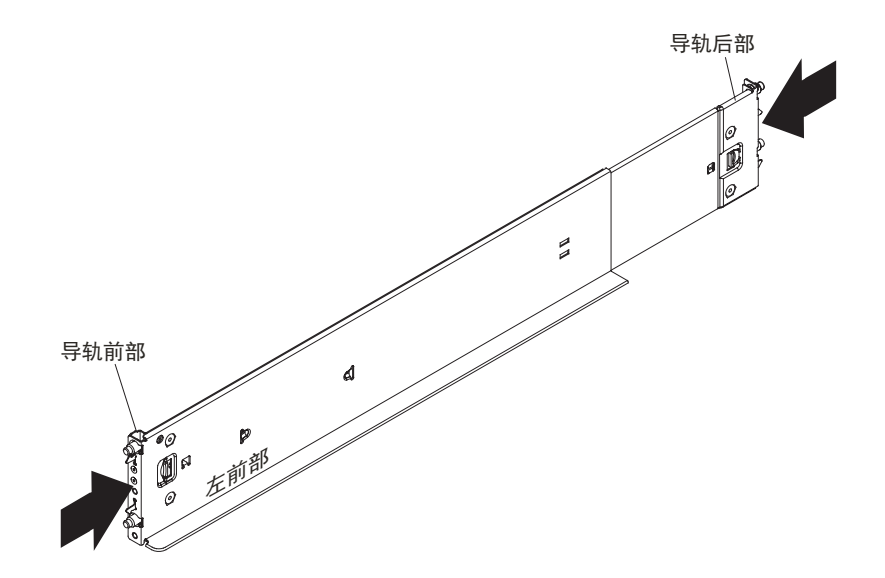

## <span id="page-14-0"></span>将导轨安装到机架中

本主题提供有关如何在机架机箱中安装导轨的信息。

注: 这些指示信息适用于 4U 和 8U 服务器型号。图中仅显示 4U 型号。

要在机架机箱中安装导轨, 请完成以下步骤:

- 1. 将左导轨放置在机架后部的选定位置, 并将导杆与机架背面的 EIA 凸缘上的孔对 齐。
- 2. 将导轨后部的导杆插入到机架后部 EIA 凸缘上的孔中, 直到挂钩咬合到位。将底部 导杆插入到底 U 顶端的孔中。

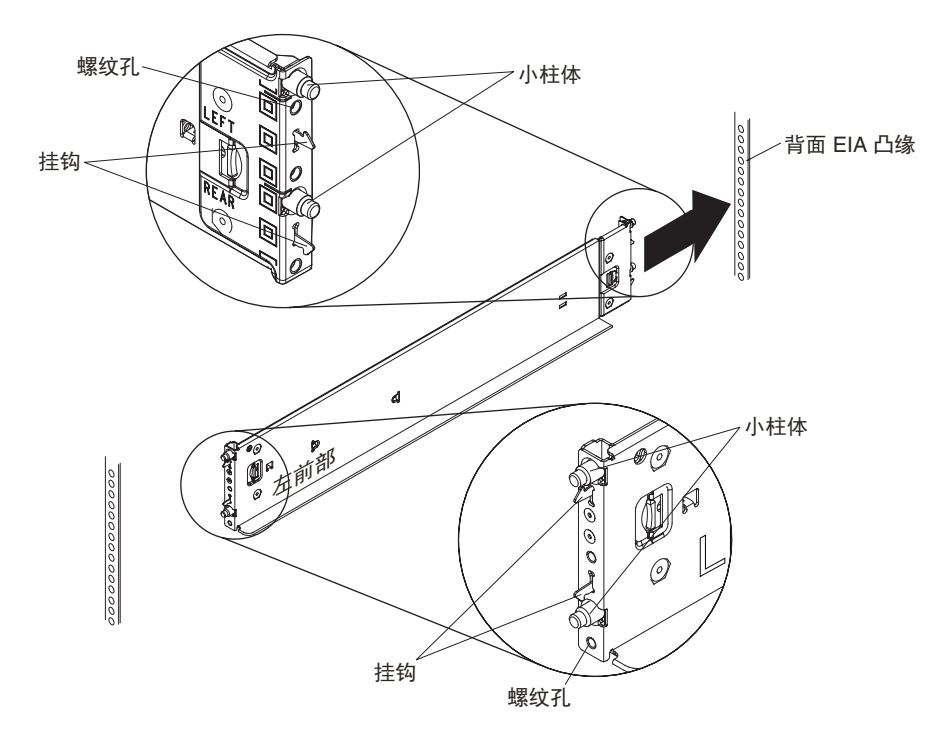

#### Notes:

- · 确保导轨底边与要放置服务器的底 U 对齐。
- · 将导轨插入到 EIA 凸缘上的孔时, 如果未正确对齐导轨, 请按下导轨上的锁定挂 钩释放按钮, 以松开挂钩并将导杆滑出 EIA 凸缘上的孔。重新将导轨插入到 EIA 凸缘上的正确孔中。
- 确保导杆从 EIA 凸缘上的孔伸出。
- 3. 向前拉动导轨, 并将导轨前部的导杆插入到前部 EIA 凸缘上的相应孔中, 直到咬合 到位。

<span id="page-15-0"></span>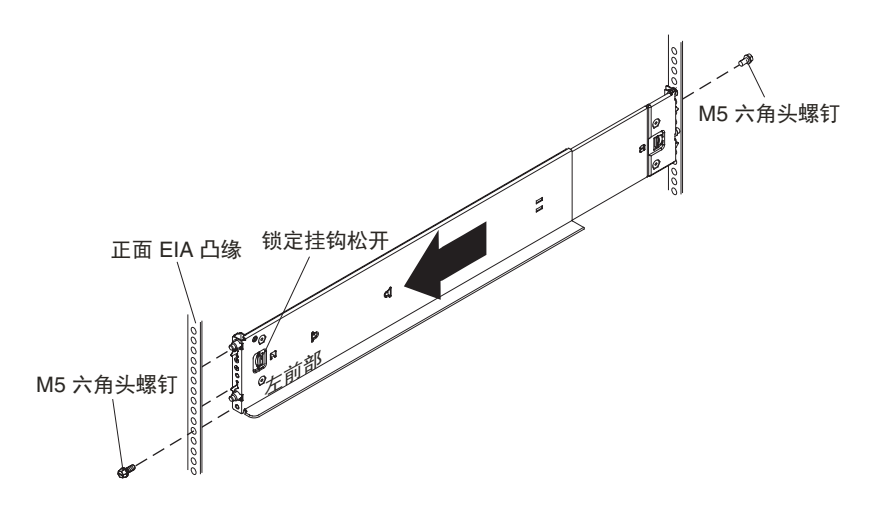

- 4. 针对右导轨, 重复 第9页的1 到步骤 第9页的[3](#page-14-0)。
- 5. 安装导轨套件中的 M5 六角螺钉, 将导轨固定到机架的 EIA 凸缘上:
	- a. 在机架前部, 在每根导轨前部下方的螺纹孔中安装 M5 六角螺钉 (需要两颗螺 钉, 分别安装在左导轨和右导轨中)。
	- b. 在机架后部, 在每根导轨后部上方的螺纹孔中安装 M5 六角螺钉 (需要两颗螺 钉, 分别安装在左导轨和右导轨中)。
	- c. 拧紧前部和后部导轨螺钉至 30 in-lbs 扭力。

## **Zz\P20~qw**

本主题提供有关如何在机架机箱中安装服务器的信息。

注: 这些指示信息适用于 4U 和 8U 服务器型号。图中仅显示 4U 型号。

要在机架机箱中安装服务器, 请完成以下步骤:

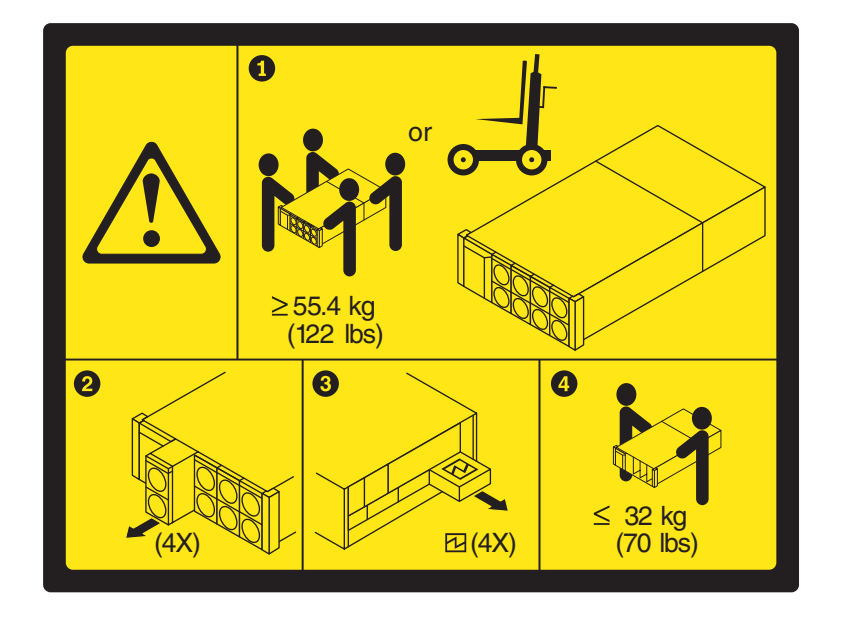

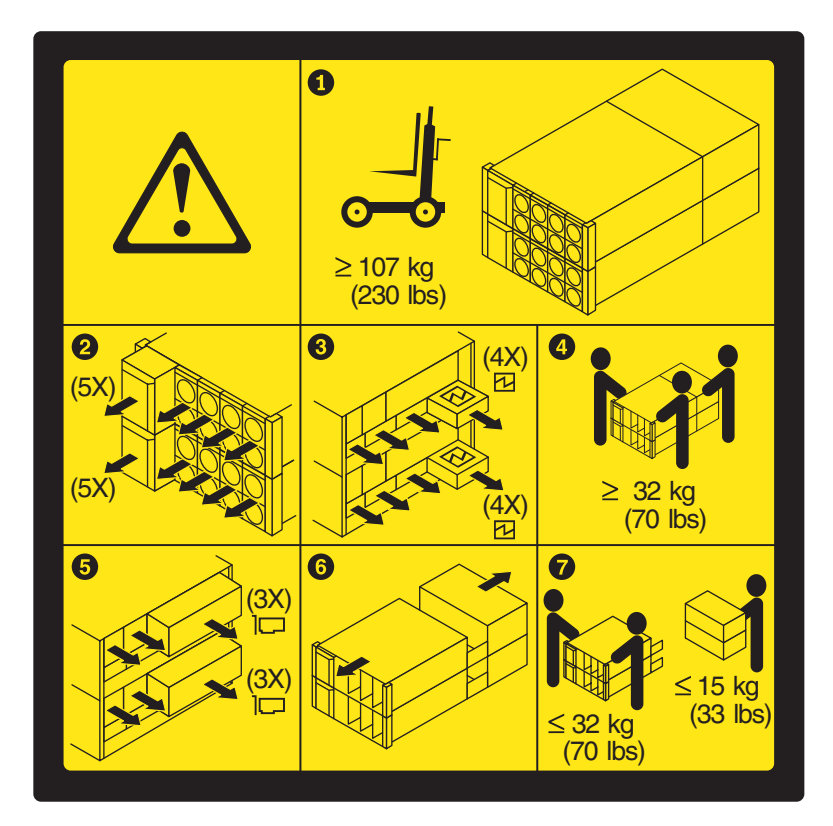

- 1. 卸下服务器前部和后部的服务器组件(例如, 计算模块和电源)。这样可以减轻服 务器的重量, 便于轻松地将服务器安装到机架中。请参阅服务器文档以获取有关从 服务器中卸下个别组件的指示信息。
- 2. 按下服务器两侧的蓝色按钮, 松开服务器手柄(如图所示)。

注: 4U 和 8U 型号的服务器手柄松开方式相同。

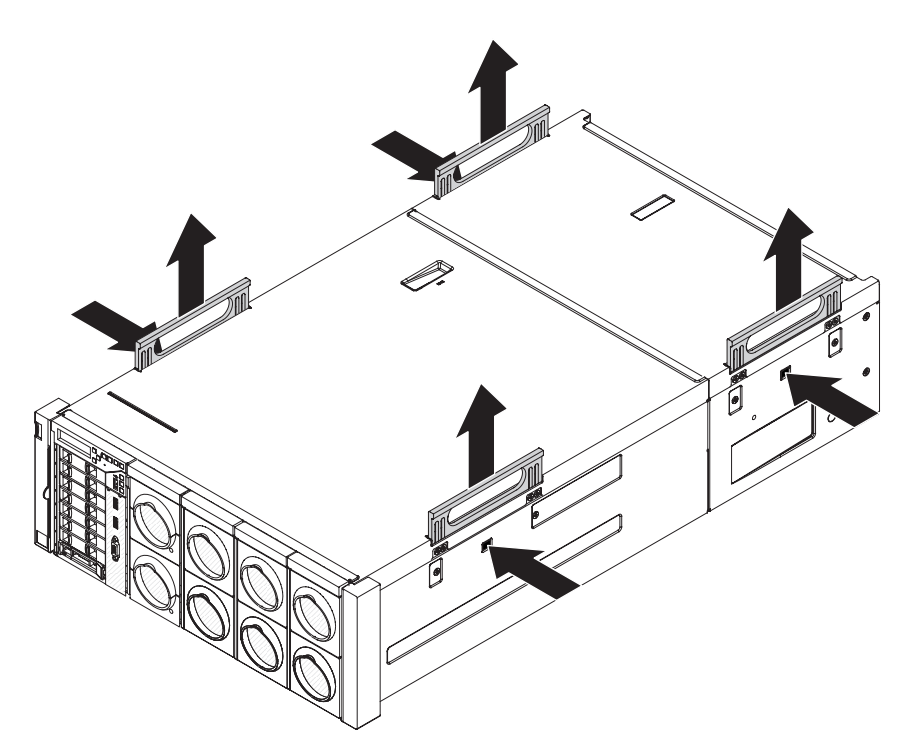

<span id="page-17-0"></span>警告: 要确保正确安装服务器, 请首先将服务器固定到机架中的导轨, 再将后部 升降手柄向下推入服务器中。从机架中卸下服务器时(同时向外滑出服务器), 等 到手柄超过您要卸下的服务器上方的机架中的服务器之后,再松开升降手柄。

3. 向上抬起服务器, 将服务器后部放置在导轨上, 然后将服务器滑入导轨中, 直到后 部手柄接近前部 EIA 凸缘为止。在支撑服务器前部的同时, 向下按服务器两侧的后 部手柄以将其合上并锁定到位。

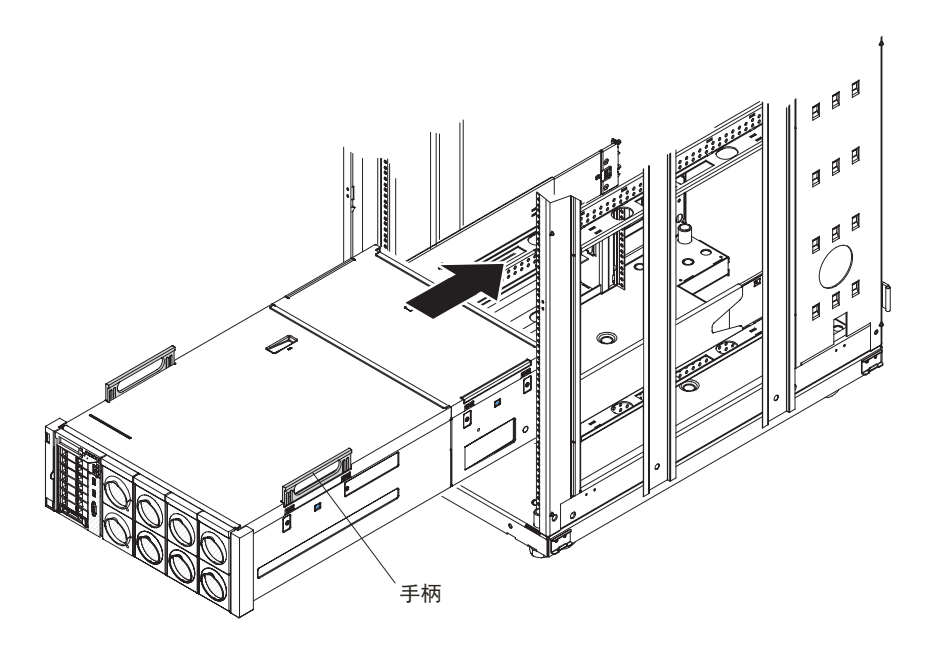

- 4. 进一步将服务器滑入机架中, 直到前部手柄接近前部 EIA 凸缘为止; 然后, 向下按 前部手柄以将其锁定到位。
- 5. 将服务器完全滑入机架中。
- 6. 要将服务器固定到机架中, 请参阅 『 将服务器固定在机架中 』 获取更多信息。
- 7. 重新安装所有组件。请参阅服务器文档以获取有关安装服务器的个别组件的指示信 息。安装所有组件之后, 如果计划将已安装了服务器的机架运送到其他位置, 请参 阅第13页的『安装装运支架』以获取安装装运支架的指示信息。

#### 将服务器固定在机架中

本主题介绍如何将服务器固定在机架中以确保它在容易发生震动的区域中保持牢固。

注: 这些指示信息适用于 4U 和 8U 服务器型号。图中仅显示 4U 型号。

如果服务器安装在容易发生震动的区域, 在将服务器安装到机架中之后, 可以选择将 服务器固定到机架上以确保服务器的安全。

要将服务器固定到机架中,请完成以下步骤:

1. 从服务器的左右两侧卸下塑料装饰面板。

<span id="page-18-0"></span>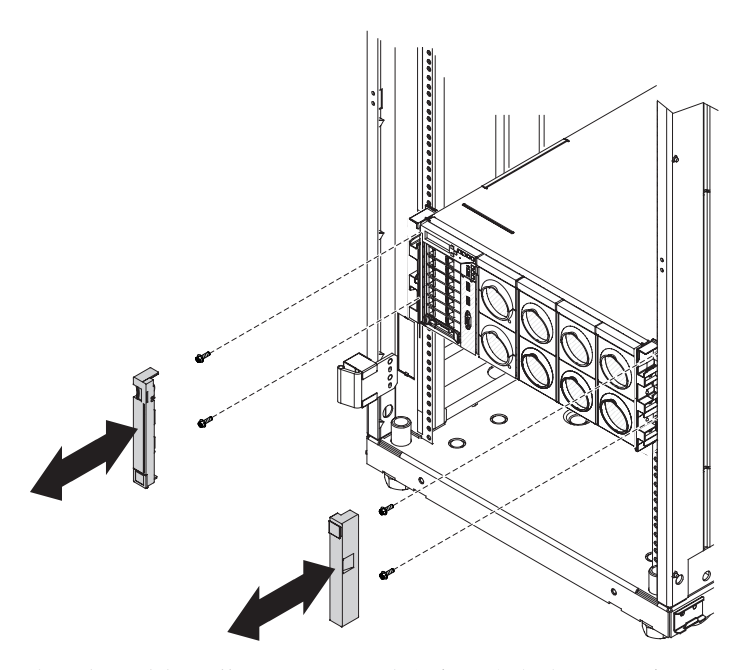

2. 在服务器前部安装四颗 M5 六角螺钉, 每侧各两颗螺钉。

#### Notes:

- 导轨套件箱中包含安装在服务器前端的四颗 M5 六角螺钉。
- · 请勿完全拧紧 M5 六角螺钉。
- 3. 安装完所有螺钉之后, 拧紧所有螺钉。
- 4. 将塑料装饰面板重新安装到服务器两侧。
- 5. 重新安装所有组件。请参阅服务器文档以获取有关安装服务器的个别组件的指示信 息。安装所有组件之后,如果计划重新摆放已安装了服务器的机架,请参阅『安装 装运支架』以获取安装装运支架的指示信息。

## 安装装运支架

本主题提供如何安装装运支架以便在将服务器运送到新位置时确保服务器的安全性。

注: 这些指示信息适用于 4U 和 8U 服务器型号。图中仅显示 4U 型号。

如果您计划将装有服务器的机架运送到其他位置、那么您必须安装装运支架套件中所 提供的装运支架。装运支架可以将服务器固定到机架中。在装运支架套件中还提供了 安装螺钉。

要在机架上安装装运支架, 请完成以下步骤:

- 1. 面对服务器后部, 将后上方装运支架与服务器顶部对齐; 然后, 对着机架向前滑动 装运支架。
- 2. 在后上方的装运支架中安装装运支架套件中的四颗 M5 六角螺钉, 两颗安装到右侧, 两颗安装到左侧。

注: 请勿拧紧 M5 六角螺钉。稍后将会提示您拧紧螺钉。

3. 将后下方装运支架与服务器底部对齐; 然后, 对着机架向前滑动装运支架。

<span id="page-19-0"></span>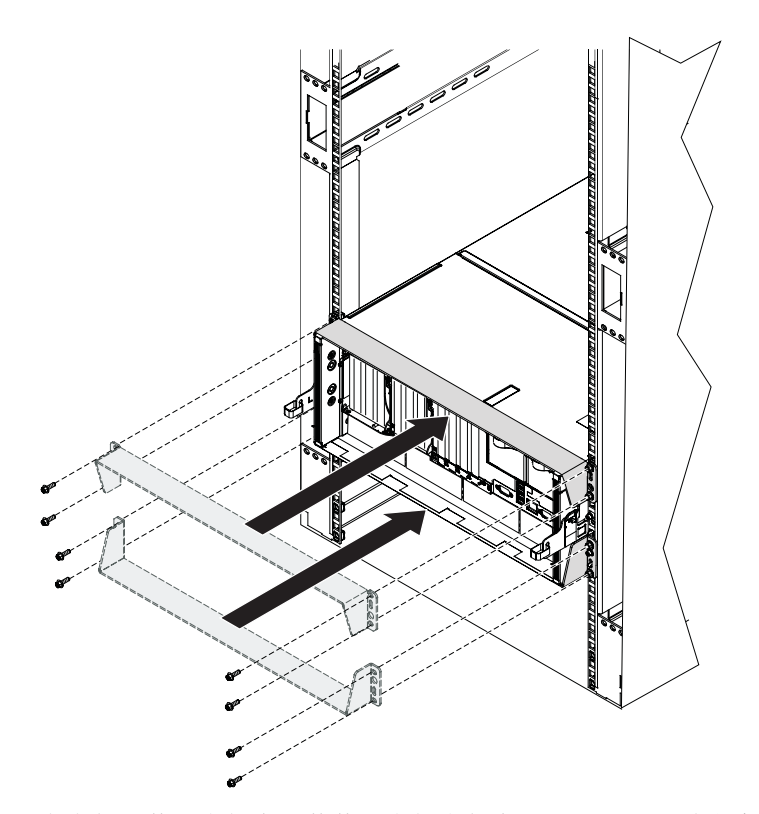

4. 在底部的装运支架中安装装运支架套件中的四颗 M5 六角螺钉, 两颗安装到右侧, 两颗安装到左侧。

注: 请勿完全拧紧 M5 六角螺钉。

5. 安装完下方装运支架和螺钉之后, 拧紧所有螺钉。

### 连接电缆管理支架并布放电缆

本主题提供有关如何将电缆管理支架连接至服务器并布放电缆的信息。

注: 这些指示信息适用于 4U 和 8U 服务器型号。图中仅显示 4U 型号。

服务器随附了电缆管理支架、用于固定电缆、防止电缆下垂、挤压或损坏。电缆管理 支架可以防止过度拉扯电缆,有助于提供合理的电缆松紧度并布放电缆。电缆管理支 架固定在服务器两侧,并包含挂钩和环带的开口(插槽)。挂钩和环带用于将电缆固 定到位。

要连接电缆管理支架并布放电缆,请完成以下步骤:

1. 将电缆管理支架与服务器对齐, 并将其固定到位。

下图显示安装了电缆管理支架的服务器的后部。

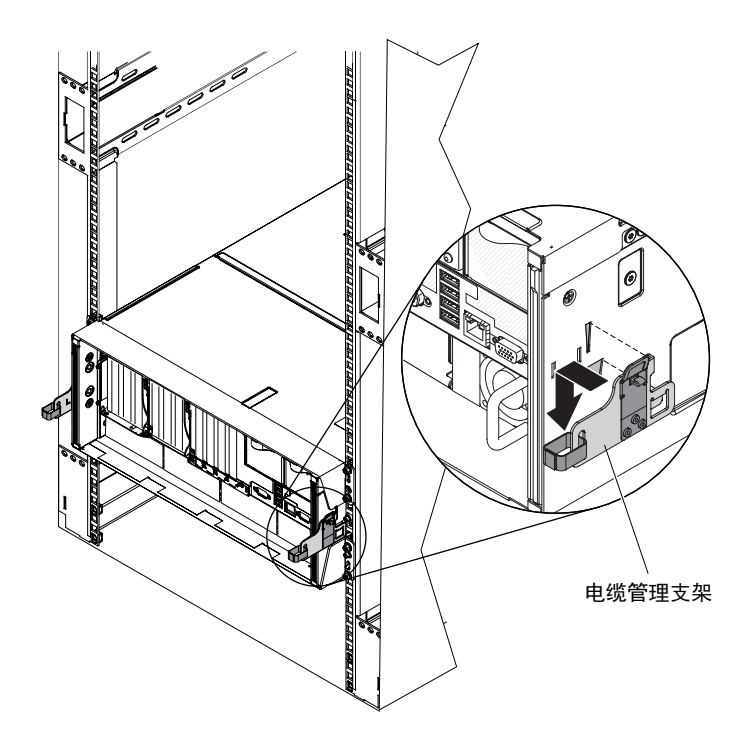

- 2. 将电源线和其他电缆(包括键盘电缆、显示器电缆和鼠标电缆,如果需要)连接到 服务器后部。
- 3. 将电缆和电源线穿过电缆管理支架上的挂钩和环带。

#### **Notes:**

- 确保将系统管理以太网电缆正确连接至两个节点的 IMM 端口, 以使用两个节点中的 IMM 可以进行通信。
- · 确保适度拉紧电缆, 防止电缆太松和悬挂在 U 空间的下方, 从而避免挤压或损坏。
- 使电缆保持适度松弛, 以免电缆承受张力。

## <span id="page-22-0"></span>第 4 章 从机架中卸下服务器

本主题提供有关如何从机架机箱中卸下服务器的信息。

注: 这些指示信息适用于 4U 和 8U 服务器型号。图中仅显示 4U 型号。

要从机架机箱中卸下服务器, 请完成以下步骤:

- 1. 关闭服务器。
- 2. 断开与外部电缆的连接。
- 3. 将电缆从服务器上的电缆管理支架上取出。
- 4. 从服务器的左端卸下电缆管理支架。按下朝外的锁存器, 然后向上滑动支架直至从 服务器中松开。从服务器的右端卸下电缆管理支架。
- 5. 从服务器中卸下装运支架和装运螺钉(如果已安装)。
- 6. 卸下服务器前部和后部的服务器组件(例如, 计算模块和电源)。这样可以减轻服 务器的重量, 便于轻松地将服务器从机架中卸下。请参阅服务器文档以获取有关从 服务器中卸下个别组件的指示信息。

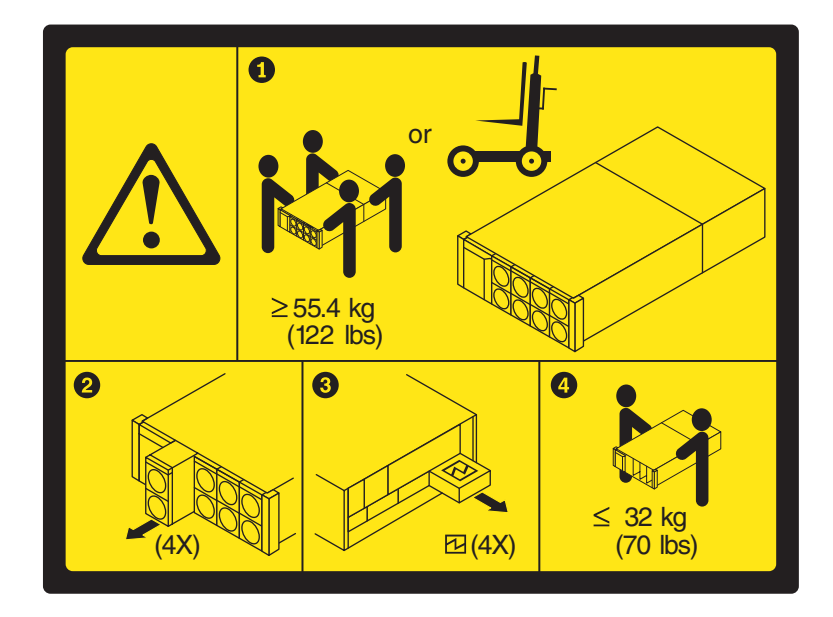

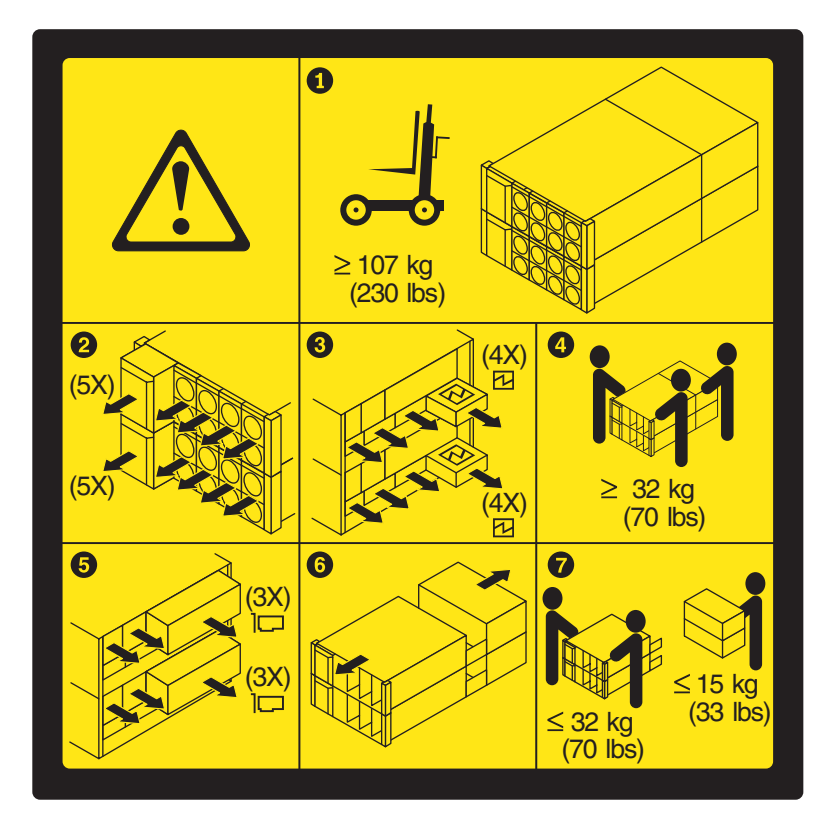

7. 将服务器滑出机架; 当手柄超过要卸下的服务器上方的机架中的服务器时, 按下服 务器两边的蓝色按钮, 以松开升降手柄(如图所示)。

注意: 当手柄超出服务器上方的任何系统时, 由于没有足够的导轨空间来支撑服务 器,服务器将会变得不稳定,因此对于服务器后部来说,此操作非常关键。

注: 4U 和 8U 型号的服务器手柄松开方式相同。

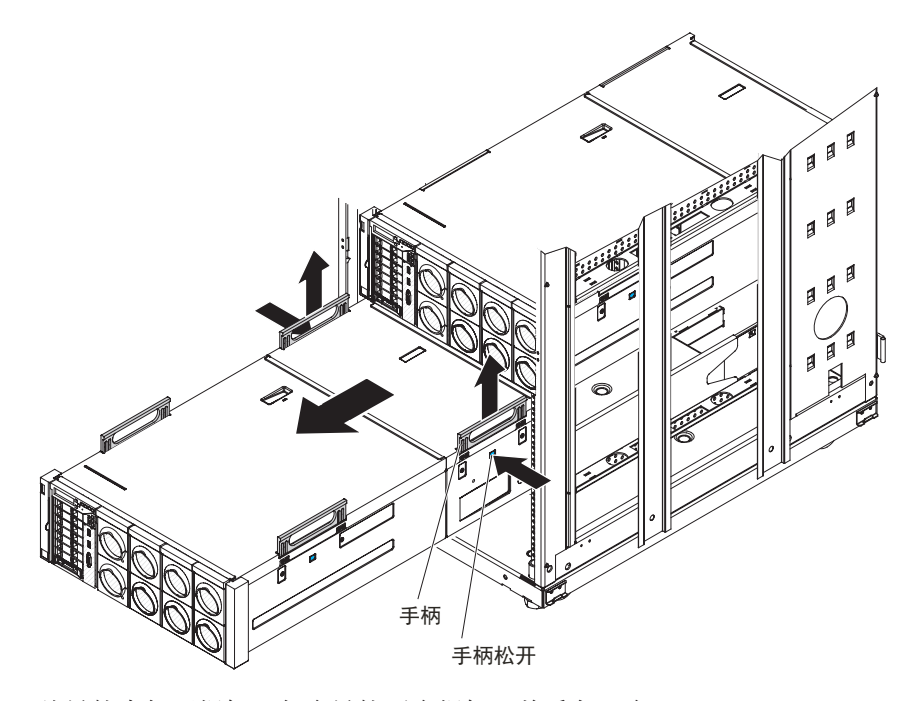

8. 从导轨中卸下螺钉(每个导轨两个螺钉, 前后各一个)。

9. 从机架中卸下导轨。

## *lenovo*.

部件号: 00KD398

Printed in China

(1P) P/N: 00KD398

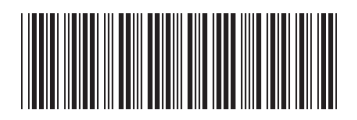